# **GAMS-CAPRI Training**

Sevilla, 9-11 April 2018

# GAMS-CAPRI features (Hands-on exercises)

#### **Maria Blanco**

Dep. Agricultural Economics
Technical University of Madrid
maria.blanco@upm.es

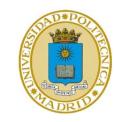

#### **Overview**

- CAPRI sets
- CAPMOD components
- Defining a new scenario
- Running scenarios
- Checking results

# **CAPRI** sets

#### **Exercise 1: CAPRI sets**

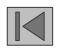

- To use GAMSIDE to view CAPRI code, first create a GAMS project file in folder CAPRI/GAMS and call it openIDE.gpr
- 2. Open sets.gms and find out what the set element "GVAP" means.

•••••

3. Find at least three sets where this element is a member

### **Exercise 2: Master sets**

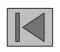

1. Find at least three master sets used in CAPRI

2. How have you identified them?

#### **Exercise 3: View sets in Excel file**

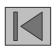

- 1. Use GDX2XLS to dump all the content of the file sets.gms to an Excel file
  - a) Verify that every set gets its own sheet in the Excel file

# **CAPMOD** components

### Program flow of CAPMOD.gms

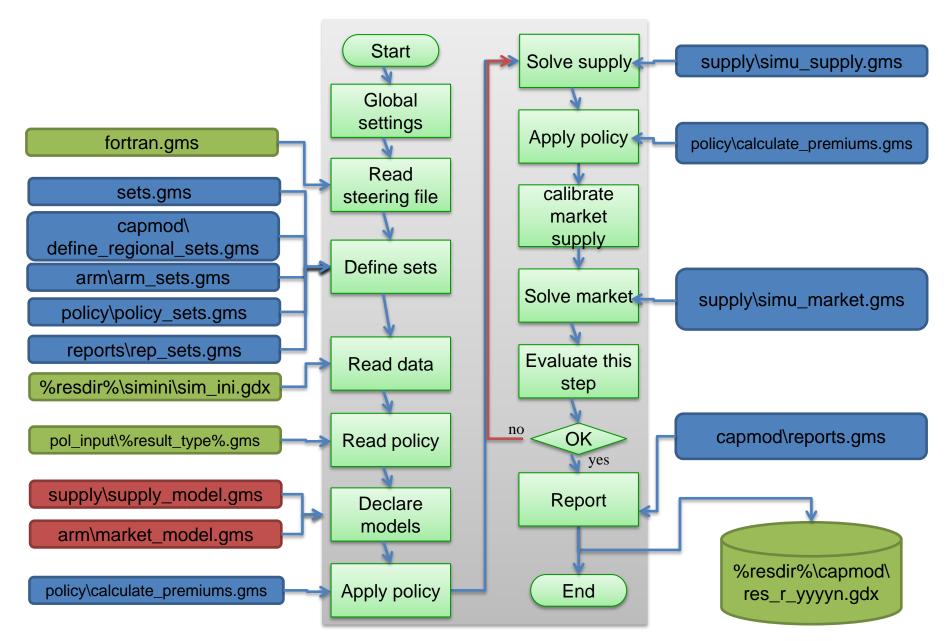

#### **Exercise 4: CAPMOD modules**

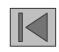

1. In which line of capmod.gms is simu\_supply called?

2. In which line of capmod.gms is simu market called?

### **Exercise 5: Scenarios**

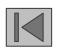

1. In which line of capmod.gms is the policy scenario included?

# Defining scenarios

### **Exercise 6: Defining scenarios**

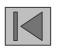

- 1. Make a copy of "gams\pol\_input\cap\_after\_2014\ref.gms" and call it "cap\_ref.gms". This scenario correspond to the CAPRI baseline and includes the CAP 2014-2020.
- 2. Create a new scenario "cap\_no\_vcs.gms" to simulate the CAP 2014-2020 but without voluntary coupled support. All other policy measures are identical as in "cap\_ref.gms"

12

# Running scenarios

## **Exercise 7: Running scenarios**

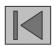

### 1. Prepare the batch file

- a) Make a copy of "GUI\batchfiles\ build\_database\_and\_baseline.txt" and call it "run\_cap\_scenarios.gms"
- b) Check the folder settings at the beginning of the file "run\_cap\_scenarios.gms" and change them to fit yours
- c) Delete all TASKS in this file apart from "Run scenario with market model". Modify this task to fit the two scenarios defined in previous exercise.

## **Exercise 6: Running scenarios**

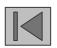

### 2. Run the scenarios using the CAPRI GUI

- a) Open GUI=>Batch execution
- First, only compilation. Verify that new fortran.gms files have been generated. Find your scenario names in those files.
- Next, simulation. Verify the model runs.
- Exploit results in the GUI, comparing the new scenario cap no vcs against the baseline.

15

# Checking results

## **Exercise 8: Checking results**

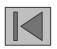

### 2. Exploit scenario results using the CAPRI GUI

- a) Open the results files for the two scenarios and check main results
- b) Compare results of the NO VCS scenario against the baseline